# $\mathbf{eGo}^N Data$ *Release 0.0.0*

**Oct 15, 2020**

### **Contents**

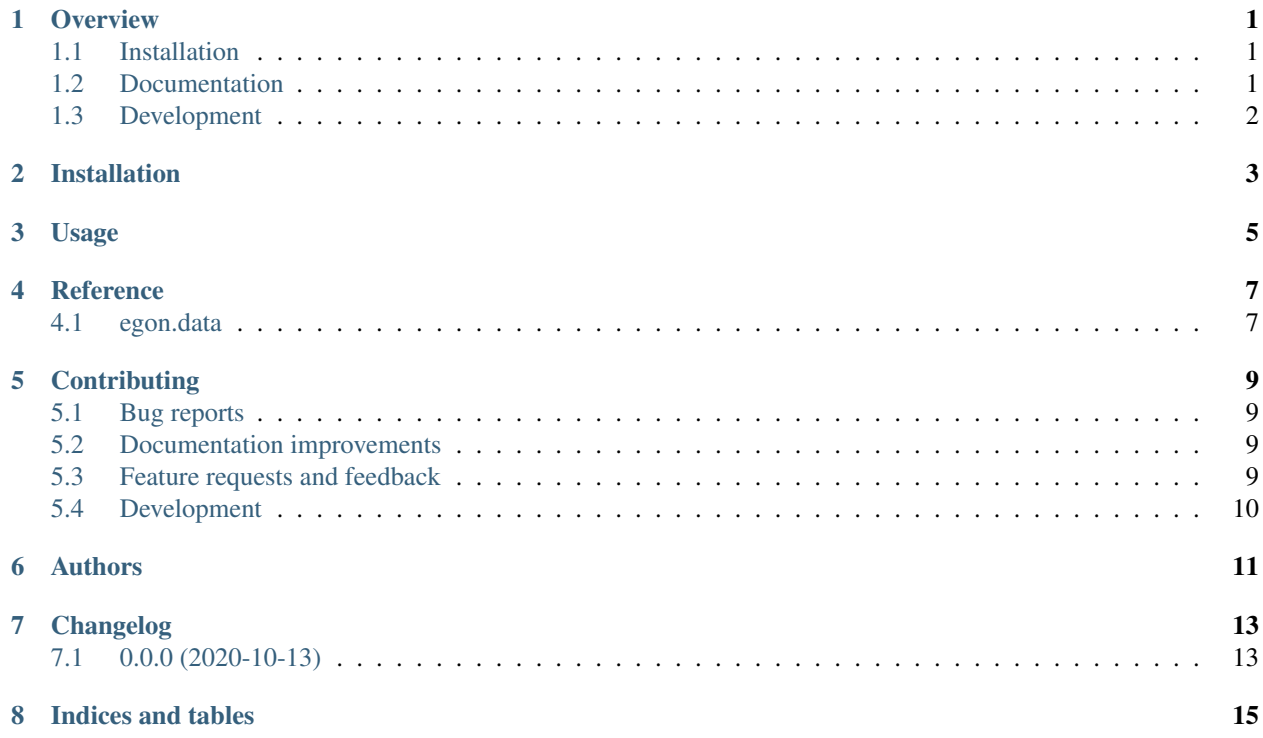

#### **Overview**

<span id="page-4-0"></span>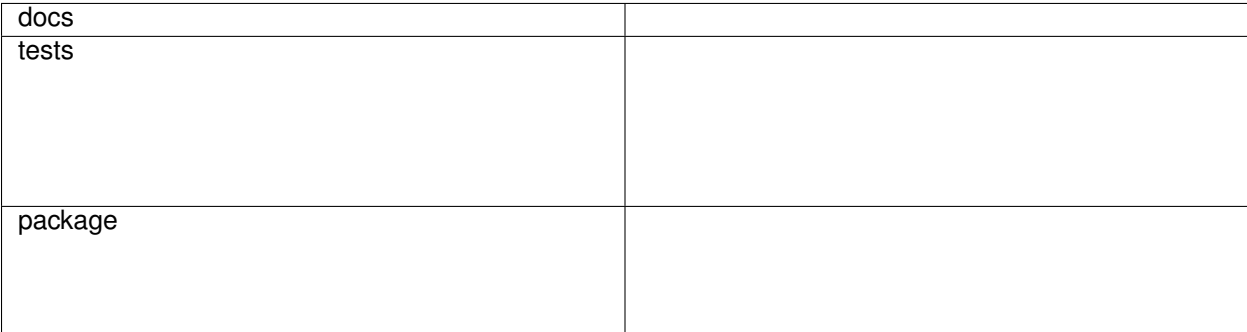

The data used in the eGo<sup>^</sup>N project along with the code importing, generating and processing it.

• Free software: GNU Affero General Public License v3 or later (AGPLv3+)

### <span id="page-4-1"></span>**1.1 Installation**

pip install egon**.**data

You can also install the in-development version with:

pip install https:**//**github**.**com**/**openego**/**eGon**-**data**/**archive**/**master**.**zip

### <span id="page-4-2"></span>**1.2 Documentation**

<https://eGon-data.readthedocs.io/>

### <span id="page-5-0"></span>**1.3 Development**

To run all the tests run:

tox

Note, to combine the coverage data from all the tox environments run:

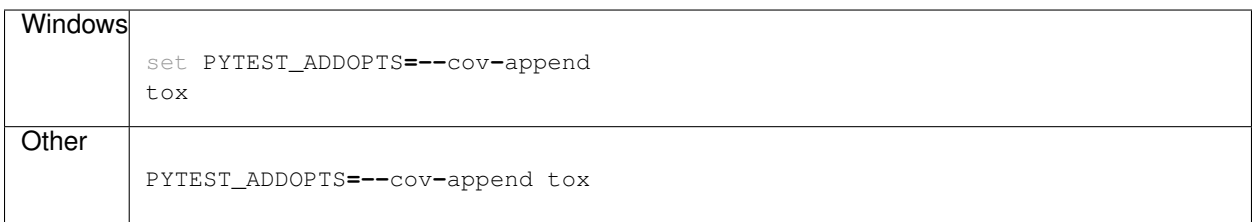

Installation

<span id="page-6-0"></span>At the command line:

pip install egon**.**data

Usage

<span id="page-8-0"></span>To use eGo^N Data in a project:

**import** egon.data

Reference

### <span id="page-10-1"></span><span id="page-10-0"></span>4.1 egon.data

### **Contributing**

<span id="page-12-0"></span>Contributions are welcome, and they are greatly appreciated! Every little bit helps, and credit will always be given.

### <span id="page-12-1"></span>**5.1 Bug reports**

When [reporting a bug](https://github.com/openego/eGon-data/issues) please include:

- Your operating system name and version.
- Any details about your local setup that might be helpful in troubleshooting.
- Detailed steps to reproduce the bug.

#### <span id="page-12-2"></span>**5.2 Documentation improvements**

eGo^N Data could always use more documentation, whether as part of the official eGo^N Data docs, in docstrings, or even on the web in blog posts, articles, and such.

#### <span id="page-12-3"></span>**5.3 Feature requests and feedback**

The best way to send feedback is to file an issue at [https://github.com/openego/eGon-data/issues.](https://github.com/openego/eGon-data/issues)

If you are proposing a feature:

- Explain in detail how it would work.
- Keep the scope as narrow as possible, to make it easier to implement.
- Remember that this is a volunteer-driven project, and that code contributions are welcome :)

### <span id="page-13-0"></span>**5.4 Development**

To set up *eGon-data* for local development:

- 1. Fork [eGon-data](https://github.com/openego/eGon-data) (look for the "Fork" button).
- 2. Clone your fork locally:

git clone git@github**.**com:YOURGITHUBNAME**/**eGon**-**data**.**git

3. Create a branch for local development:

```
git checkout -b name-of-your-bugfix-or-feature
```
Now you can make your changes locally.

4. When you're done making changes run all the checks and docs builder with [tox](https://tox.readthedocs.io/en/latest/install.html) one command:

```
tox
```
5. Commit your changes and push your branch to GitHub:

```
git add .
git commit -m "Your detailed description of your changes."
git push origin name-of-your-bugfix-or-feature
```
6. Submit a pull request through the GitHub website.

#### **5.4.1 Pull Request Guidelines**

If you need some code review or feedback while you're developing the code just make the pull request.

For merging, you should:

- [1](#page-13-1). Include passing tests  $(run \text{to} x)^1$ .
- 2. Update documentation when there's new API, functionality etc.
- 3. Add a note to CHANGELOG.rst about the changes.
- 4. Add yourself to AUTHORS.rst.

#### **5.4.2 Tips**

To run a subset of tests:

tox **-**e envname **--** pytest **-**k test\_myfeature

To run all the test environments in *parallel*:

tox **-**p auto

It will be slower though . . .

<span id="page-13-1"></span><sup>&</sup>lt;sup>1</sup> If you don't have all the necessary python versions available locally you can rely on Travis - it will [run the tests](https://travis-ci.org/openego/eGon-data/pull_requests) for each change you add in the pull request.

Authors

<span id="page-14-0"></span>• Guido Pleßmann, Ilka Cußman, Stephan Günther - <https://github.com/openego/eGon-data>

### Changelog

## <span id="page-16-1"></span><span id="page-16-0"></span>**7.1 0.0.0 (2020-10-13)**

• First release on PyPI.

Indices and tables

- <span id="page-18-0"></span>• genindex
- modindex
- search